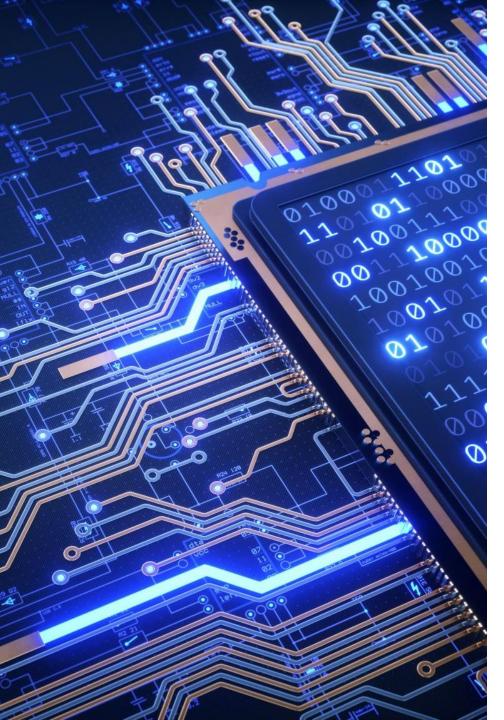

# 2023 MESM / PHD Computer Orientation

#### Bren Compute Team:

- Brad Hill
- Kat Le
- Garrett Favre-Schwan
- Cuddy Ritchason

#### Offices:

- Main Help Desk: Bren 3516 (Office Wing)
- Kat @ NCEAS on MEDS class days

### Quick Show of Hands

- Mac Laptop?
- PC Laptop?
- Happy with your laptop?
- Logged into GauchoSpace?
- Installed and run Pulse Secure (VPN) from UCSB?
- Have used Microsoft Remote Desktop?
- Do you have MS Office installed?
- Does fruit have any business being on Pizza?

### **Computer Accounts**

#### 1. UCSBnetID

- 2. UCSB Google Account
  - Google Email, Google Drive, etc.
  - Also called UCSB Connect account

#### 3. Bren Desktop account

- Login to Bren computers, REEF web portal, BREN-WIFI (Wi-Fi)
- Password is assigned by Bren Compute Team and cannot be changed
- Same username as UCSBnetID to make life easier, different password as it's not tied into UCSBnetID system
- MESM: Retrievable through myplan.bren.ucsb.edu

### Obtaining Your Bren Password at:

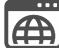

### myplan.bren.ucsb.edu

| Bren MESM Program of Study Planner                                                                                                    | 3        | UC SANTA BARBARA                                                                                                    | Dashbo<br>Site hor |       | Your Br                       |
|----------------------------------------------------------------------------------------------------|----------|----------------------------------------------------------------------------------------------------|--------------------|-------|-------------------------------|
| Available courses                                                                                                    |          |                                                                                                    | Calenda            | ar    | you can a                     |
| 👽 myplan - Bren Curriculum Planner                                                                                                    |          | UCSBnetID                                                                                                    | Private            | files | Your Bren                     |
| Teacher: Satie Airame The MESM Curriculum planning tool.<br>Teacher: Kristine Duarte<br>Teacher: Brad Hill<br>Teacher: Sean Kerr<br>Teacher: Steve Miley<br>Teacher: Robecca Webb<br>Teacher: Todd Williams |          | Password LOG IN                                                                                                    | My cour<br>mypla   | in    | Your Pass                     |
| © Class of 202                                                                                                    | $\frown$ |                                                                                                    | grad2              | 02    | Subm                          |
| Teacher: Brad Hill     Used to disperse information to students that we can't       Teacher: Steve Miley     do in person       Teacher: Admin User     that might be private.                              | (5)      | Class of 202 Dashboard / My courses / grad202                                                                                                    |                    |       | Submiss                       |
|                                                                                                    |          |                                                                                                    |                    |       | Due dat                       |
| Click here for UCSBnetID logins                                                                                                    |          | You The Announcements                                                                                                    | r progress 👩       |       | Last mod<br>Submiss<br>commen |
|                                                                                                    |          | Key Information                                                                                                    |                    |       |                               |
| PhD Students Will Receive<br>Emailed Instructions on<br>Retrieving Password                                                                                                    |          | At UCSB, you'll have a UCSBnetID and password. At Bren, we create a Bren<br>Windows Desktop Account for you, the username is the same as your UCSBnubut the password is different. You can not change this password. You can us<br>this account and password to login to the following services:<br>1. Bren Windows Desktops<br>2. Remotely accessing Bren Windows Desktops<br>3. Access the web interface to your Bren Desktop files<br>4. Accessing the cloud based rstudio server https://rstudio1.bren.ucsb.ec | e                  |       | Feedl                         |
| Retrieving Password                                                                                                    |          | Vour Bren Desktop Password                                                                                                    |                    | 6     | Feedba                        |

#### Class of 202 y courses / grad202 / Key Information esktop Password en Desktop Password able to meet in person this quarter to provide you your password, the Bren Desktop password from this link. top Account username is the same as your UCSBnetID. I is in the Feedback Comments ion status atus No attempt Not graded Comments (0) Add submission Make changes to your submission k d92kdsj! U

### UCSB Google Account and Email Addresses

Your UCSB Google Account has multiple Email Addresses:

- <u>UCSBnetID@ucsb.edu</u> (Connect / Primary Address)
  - <u>UCSBnetID@umail.ucsb.edu</u> (uMail Alias)
  - <u>UCSBnetID@bren.ucsb.edu</u> (Departmental Alias)
- You can receive email sent to any of these addresses
- You can send email from any of these addresses
- 13 months after you graduate, UCSB deactivates your Google Account
- We let you forward your @bren.ucsb.edu to a personal email address in perpetuity
- Keep the above in mind when choosing an email address to create accounts

### UCSB Google Resource Calendars

Resource calendars are associated with a thing and not a person.

- General Use Calendars / Schedule
- Equipment
- Etc.

#### **Example: Bren Events Calendar**

• bren-calendar-events

|                                                               | DOOKSTOLE                        |
|---------------------------------------------------------------|----------------------------------|
| ≡ 29 Calendar                                                 | bren                             |
| + Create                                                      | bren-bridge-bren4404             |
| bren-room-bonsai4327                                          | bren-bridge-brenbuckeye          |
| <ul> <li>bren-room-manzanita4329</li> <li>Contacts</li> </ul> | bren-bridge-brendandelion        |
| Reminders                                                     | bren-bridge-brenpoppy            |
| Tasks                                                         | bren-bridge-brensage             |
| Other calendars +                                             | bren-calendar-calendar-schedules |
|                                                               | bren-calendar-courses            |
|                                                               | bren-calendar-events             |
| Subscribe to calendar<br>Create new calendar                  | bren-calendar-mastercalendar     |
| Browse resources                                              | ✓ bren-calendar-meds             |
| Browse calendars of interest                                  | hren-calendar-schedules          |

## WiFi Options

### BREN-WIFI (Wi-Fi) network

- 36 access points @ Bren
- Good coverage throughout building
- Good speed
- Login with Bren Desktop Account
- Hardwired locations available

### EDUROAM WiFi network

- 11 access points @ Bren (Spottier)
- Available across campus and participating institutions
- Excellent speed
- Login with <u>UCSBnetID@ucsb.edu</u>
- Stay logged in for 30 days

## Bren Computing / Meeting Spaces

- GIS Computer Lab
- Student Computing Facility
- Student Commons
- NCEAS Lobby
- Reservable Classrooms (Pine, Oak, Sycamore)
- Reservable Meeting Rooms (Visitor Center, Manzanita, Bonsai, Maple, Sequoia)
- Quiet Spaces (1<sup>st</sup> and 3<sup>rd</sup> Floor Libraries)

During the summer, or after hours, building access requires both a UCSB Access Card, and you to fill out the building access request form:

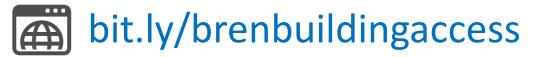

### Meeting Space Reservations (Robin)

#### **Online Interface For Booking:**

- Immediate Self Booking
- Search For Available Spaces
- UCSB Google Account Required
- Limited to short, non-recurring reservations
- Mobile App Available

#### For Advanced / Complex Room Needs:

- Email: <u>scheduling@bren.ucsb.edu</u>
- Speak with Bren Staff (Emily, Sean, Jamie)

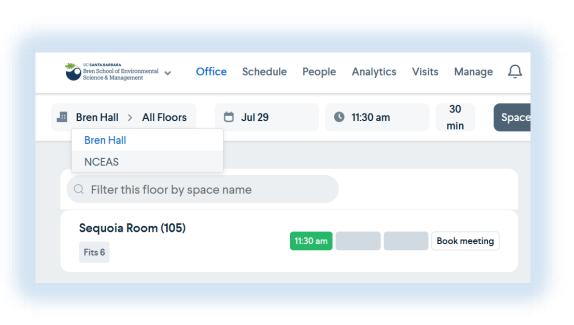

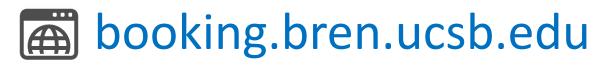

### Bren Desktop Account

- Windows Domain account used to log into Bren computers and access certain resources.
- Same username as your UCSBnetID
- Different password than your UCSBnetID
- Includes modest Bren Personal Drive (H:) for document storage

You can access your Bren Personal Drive (H:) and other network files through our REEF web portal located at:

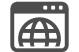

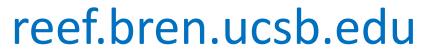

## Printing and Equipment Loans

Printing:

- Printers at Bren located in Student Mailroom
- Can be printed to by either Bren Windows Lab PC, or by uploading document through web interface
- How-to articles available at:

bren.zendesk.com

Additional printing options at UCSB

#### Equipment Loans:

- We have laptops we can loan if you have a need
- We have various webcams, headsets, mice, keyboards, monitors etc. available for students to use if needed
- Email <u>compute@bren.ucsb.edu</u> or stop by zoom / our offices to chat about your needs

## Printing Pricing / Locations

Bren Printers: Located in Student Mailroom

- Oreo (Black and White) \$0.03 per side
- Crow (Black and White) \$0.03 per side
- Kingfisher (Color) \$0.20 per side

#### Bren Printers: Located in SCF (Afterhours)

• Penguin (Black and White) - \$0.03 per side

#### **Included Print Funds**

- \$30 per year included for free, no refunds
- \$200 can be distributed during Group Project

### Computing Lab Spaces

#### **Computing Spaces**

- Commons: 13 PC's, 4 Standup Laptop Stations
- GIS: 37 PC's
- SCF: 16 PC's, 5 Collaborative Spaces

### **Quiet Spaces**

- 3<sup>rd</sup> Floor Library: 7 PC's
- 1<sup>st</sup> Floor Library: 8 Large Laptop Stations

### **Remote Access**

Remote Lab Compute Access

- Instructions: <u>bren.zendesk.com</u>
- Requires VPN
- General Access, and Reserved GP Pools of Computers

Remote File Access

- Website: <u>reef.bren.ucsb.edu</u>
- UCSB Cloud Storage (Box / Google)

### Cloud and Bren Personal Drive Storage

**Cloud:** Geographically Dispersed, Accessed Through Internet

- UCSB Google Drive (50GB) personal / shared / collaborative folders <u>https://drive.google.com</u>
- Box (10GB) another cloud storage <a href="https://ucsb.box.com">https://ucsb.box.com</a>

#### Bren Personal Drive (H:): On File Server In Bren Building

- Limited storage intended for documents (10-20gb total)
- Should not be used for data sets
- Additional storage for scratch / data sets and how to access will be shared as part of your classes

### UCSB VPN

- Encrypts your internet traffic to UCSB
- Makes your computer part of UCSB network
- Required to access some resources
- Does not affect Zoom performance

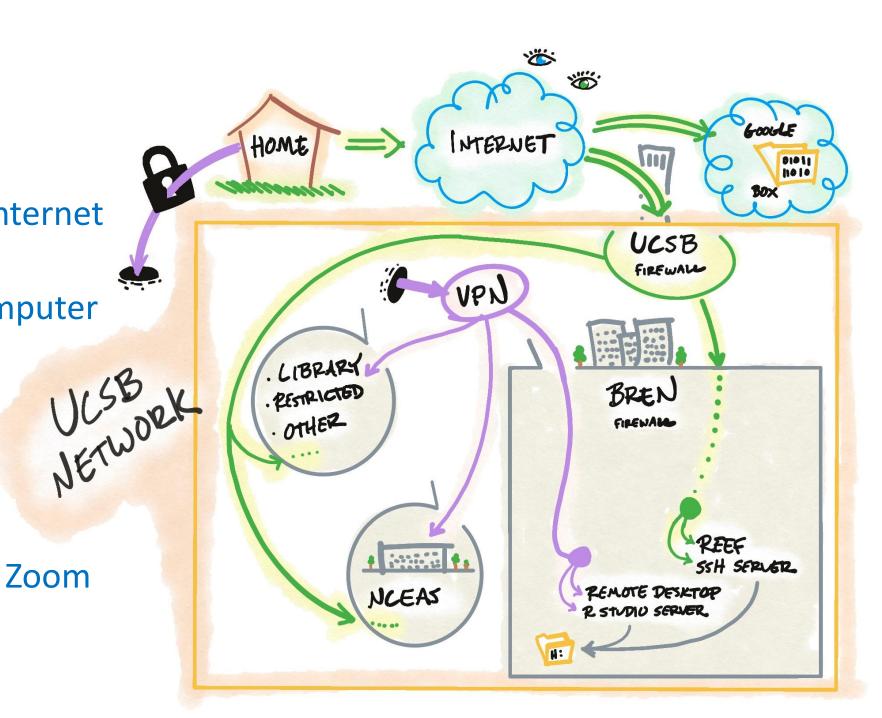

### Microsoft Office for Students

• As a student you can download and install Microsoft office

### bit.ly/ucsbdownloadoffice

- Google Drive let's you use Sheets, Docs etc.
- UCSB's Box service also have Office365 integration
- Does not include OneDrive access

### Getting Help

😤 Email: <u>compute@bren.ucsb.edu</u>

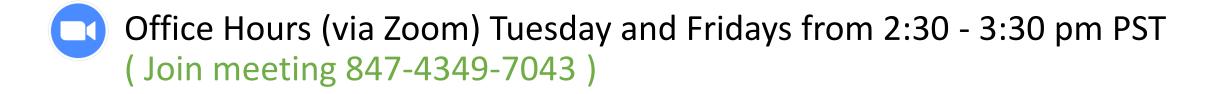

Bren Compute Team Knowledgebase: <u>bren.zendesk.com</u> \* we'll also post presentation here